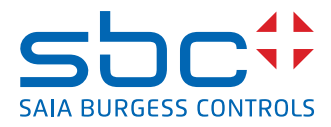

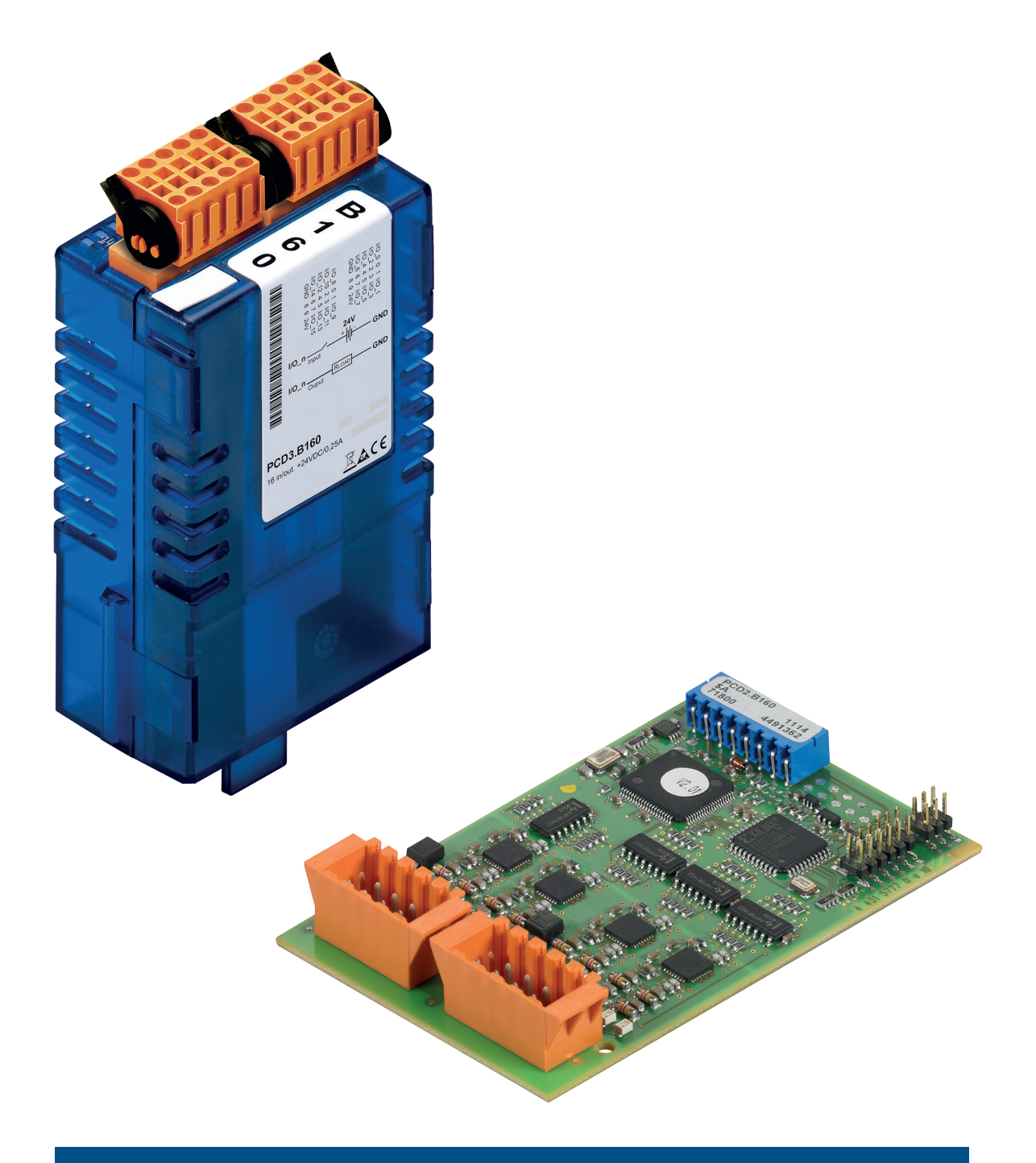

# PCD2.B160 & PCD3.B160 Modulo input e output digitale con 16 I/O

N° documento 27-601 | Versione ITA05 | 2023-03

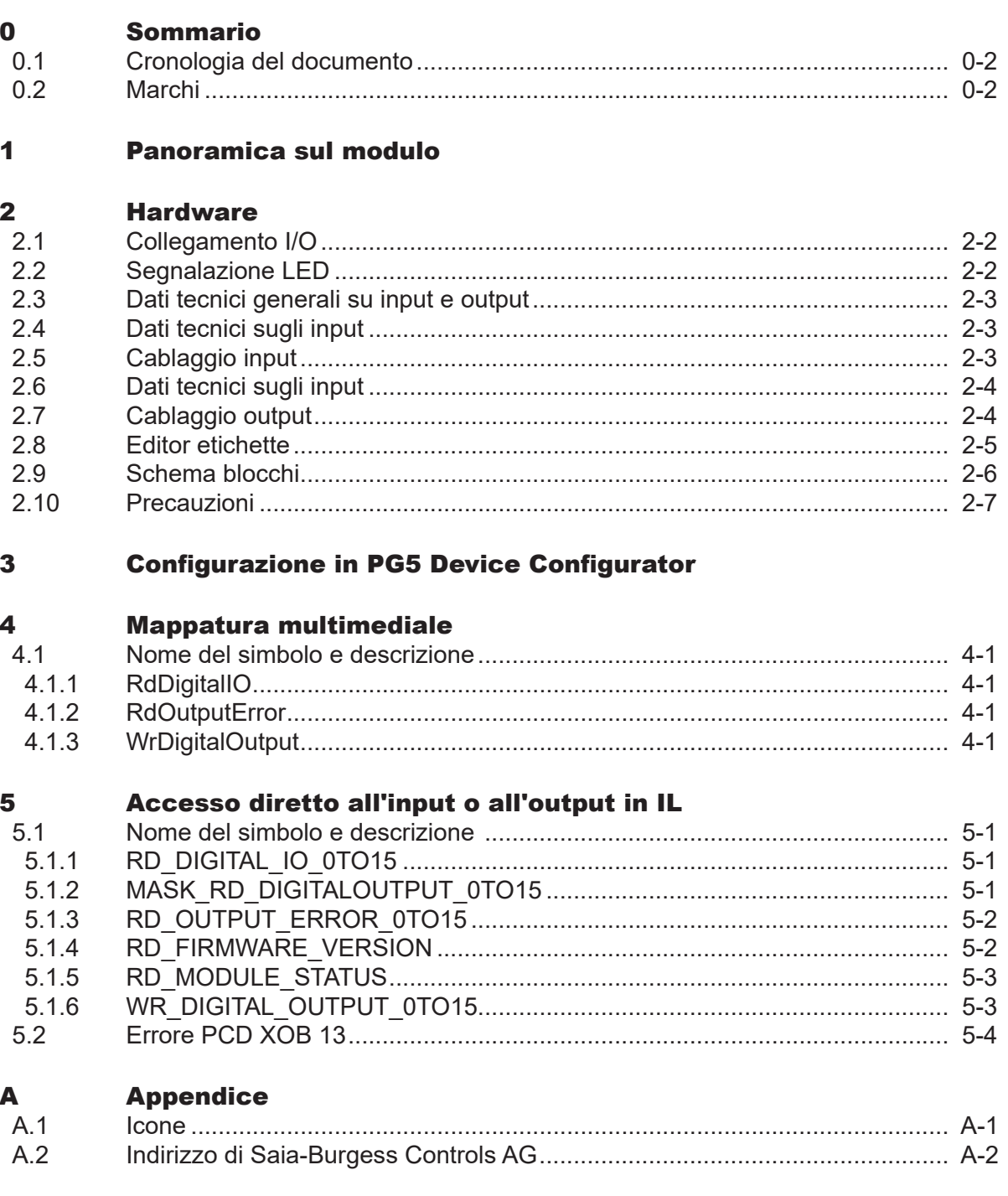

## Cronologia del documento | Marchi

**0**

## 0.1 Cronologia del documento

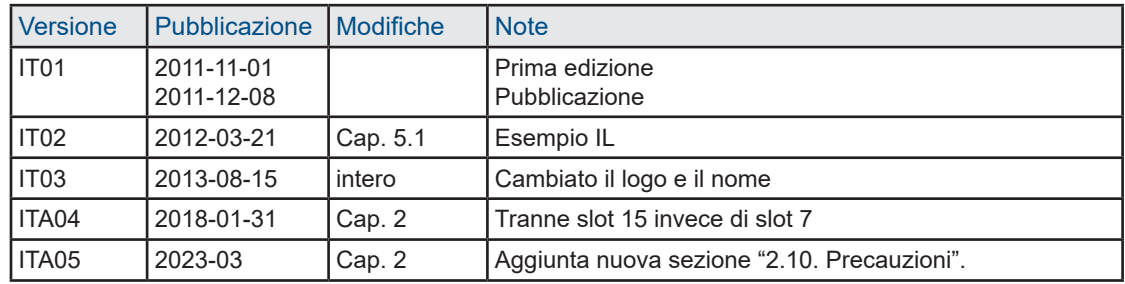

#### 0.2 Marchi

Saia PCD® è Saia PG5® sono marchi registrati di Saia-Burgess Controls AG.

Le modifiche tecniche dipendono dagli aggiornamenti di carattere tecnologico

Saia-Burgess Controls AG, 2023. © Tutti i diritti riservati.

Pubblicato in Svizzera

## 1 Panoramica sul modulo

Il modulo di input e output digitale configurabile consente, in poco spazio, di configurare 16 I/O a gruppi di quattro, sia come input che come output.

Sia in termini di espandibilità che di sfruttamento dello spazio, questi moduli sono la soluzione ottimale

- Consumo di corrente dei moduli: 120 mA dal bus +5 V
- Input: tipicamente 24 VCC
- Filtro di input: 0,2/8 ms configurabile
- Isolamento galvanico: nessuno
- Output: 0,25 A / 18 …30 VCC
- Protezione contro i cortocircuiti
- Connettore I/O tipo K
- Configurazione con PG5 Device Configurator (Service Pack 2)

#### **Compatibilità:**

- FW 1.16.52 o successivo
- PG5 2.0, versione ufficiale PG5 V2.0.210 o successivo
- Piattaforme supportate: PCD3, PCD2.M5\_ e PCD1.M2\_

## 2 Hardware

La combinazione di I/O viene effettuata a gruppi di quattro.

Sono possibili le seguenti combinazioni:

16O/0I, 12O/4I, 8O/8I, 4O/12I, 0O/16I

Il modulo I/O può essere posizionato su qualsiasi alloggiamento di un PCD1.M2\_, PCD2.M5\_, PCD3.M\_ e i corrispondenti moduli IO-Estensione (tranne l'alloggiamento 15, a causa della presenza del watch dog)

## Collegamento I/O | Segnalazione LED

## 2.1 Collegamento I/O

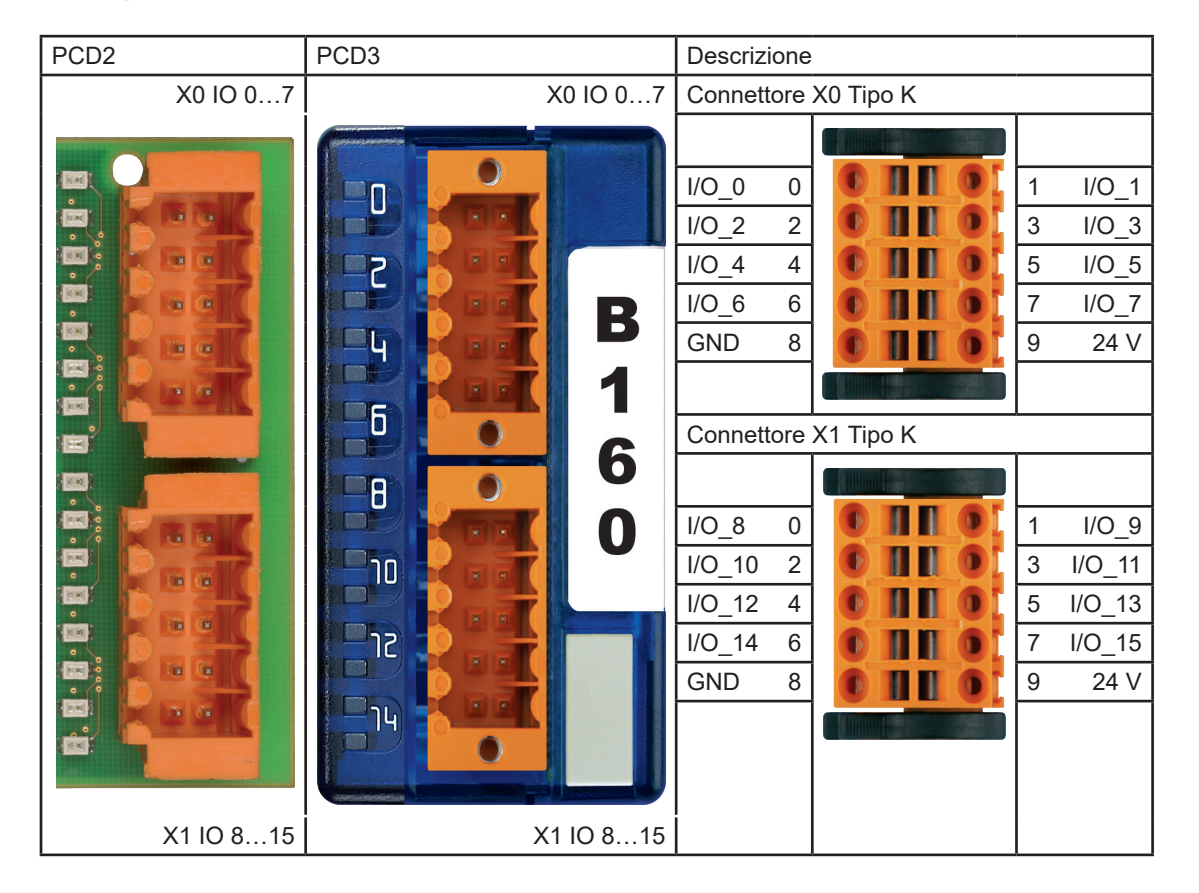

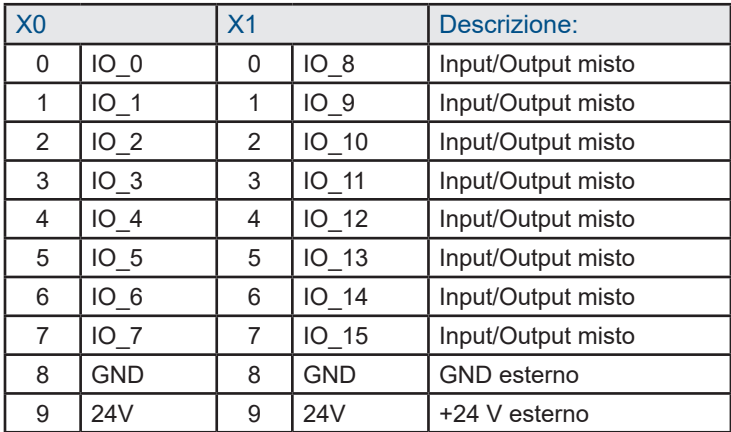

### 2.2 Segnalazione LED

Il modulo dispone di 16 LED. Ciascun canale dispone del proprio LED.

#### Dati tecnici e input

### 2.3 Dati tecnici generali su input e output

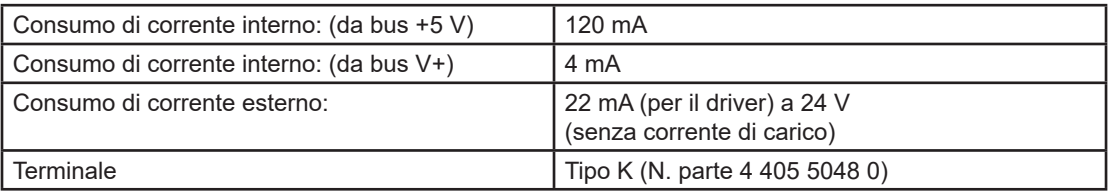

## 2.4 Dati tecnici sugli input

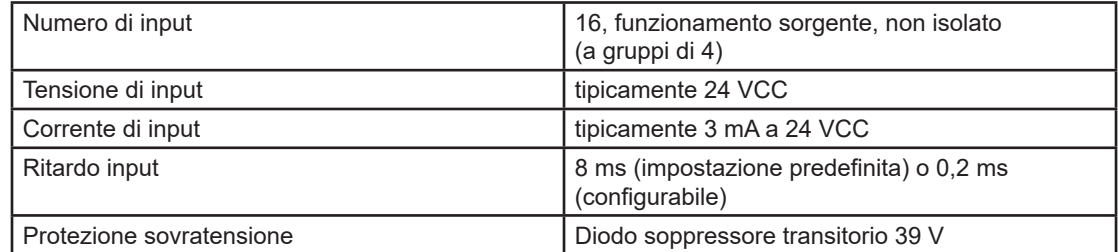

## 2.5 Cablaggio input

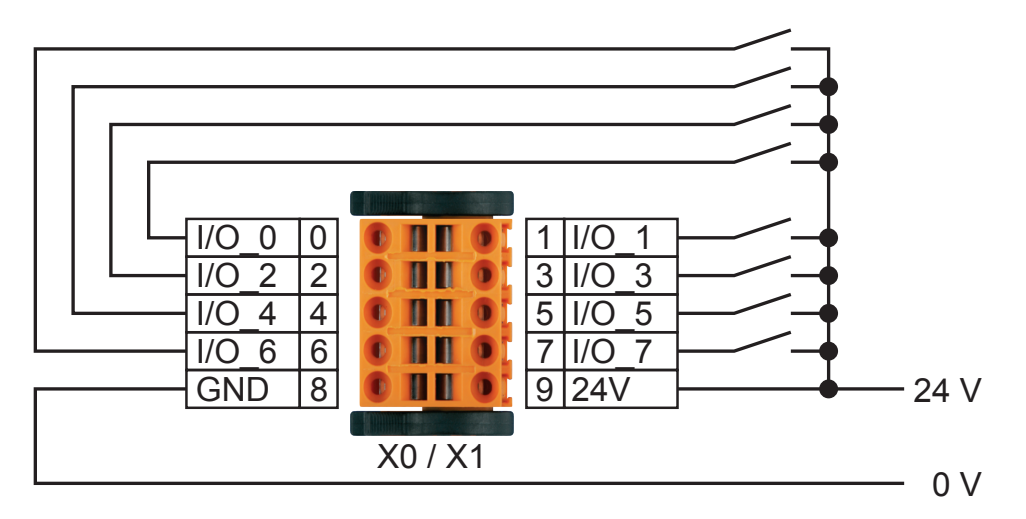

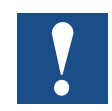

I pin di alimentazione di ciascun connettore devono essere alimentati. Fare attenzione alla polarità di alimentazione.

## 2.6 Dati tecnici sugli input

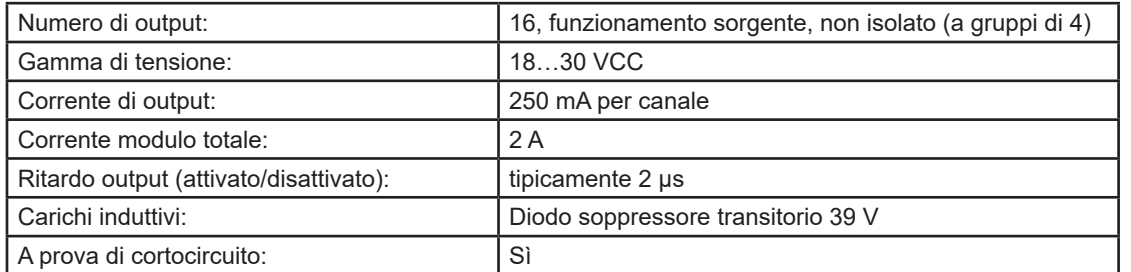

## 2.7 Cablaggio output

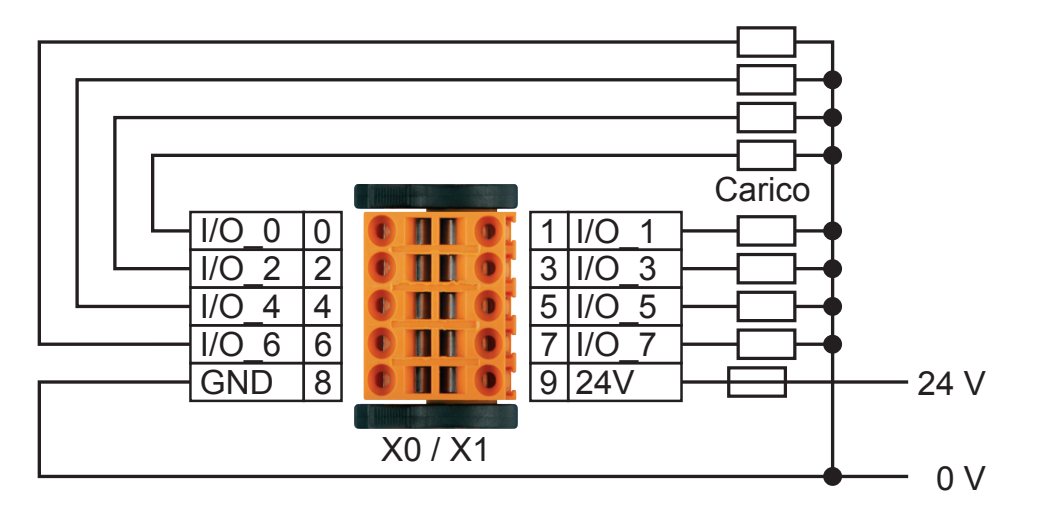

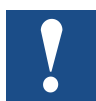

I pin di alimentazione di ciascun connettore devono essere alimentati. Fare attenzione alla polarità di alimentazione.

Fusibile: È consigliabile che ciascun collegamento di alimentazione sia protetto separatamente con un fusibile a bruciatura rapida (S). Il valore dipende dall'applicazione.

2-4

## Editor etichette

## 2.8 Editor etichette

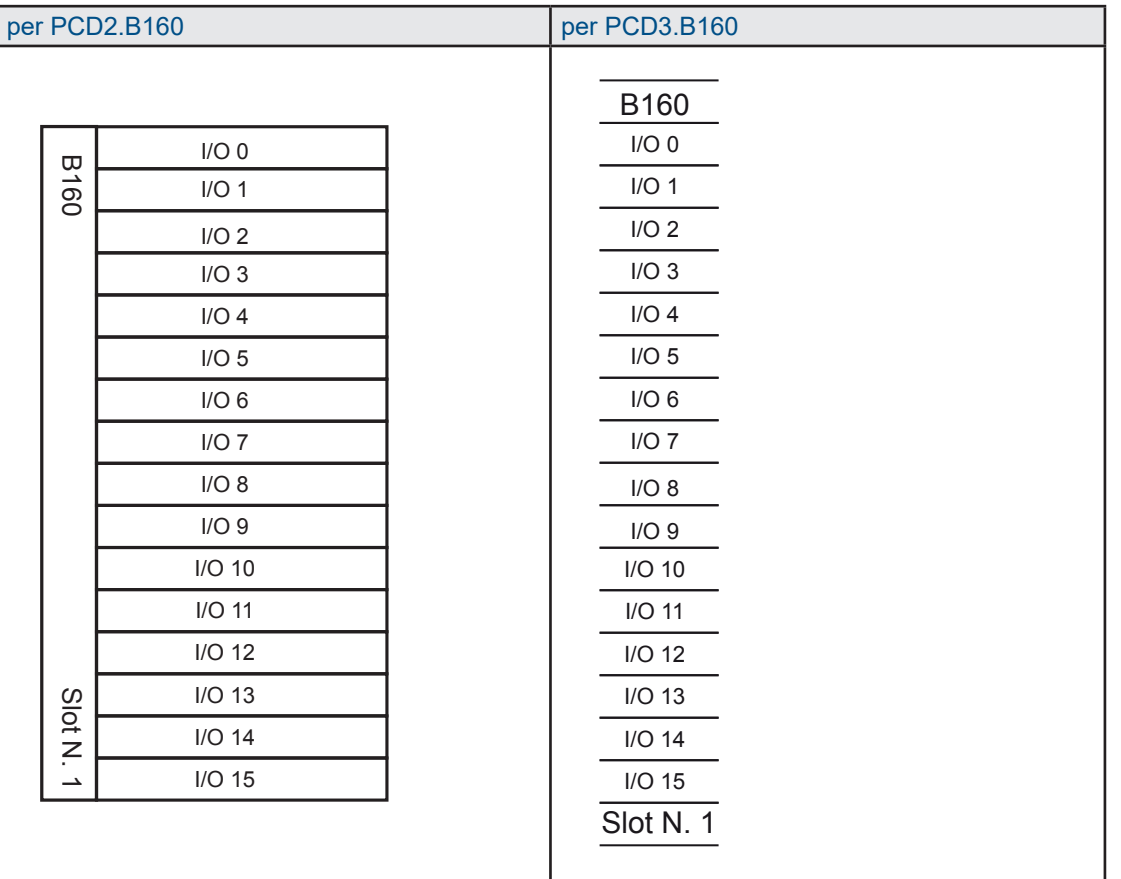

#### Schema blocchi

#### 2.9 Schema blocchi

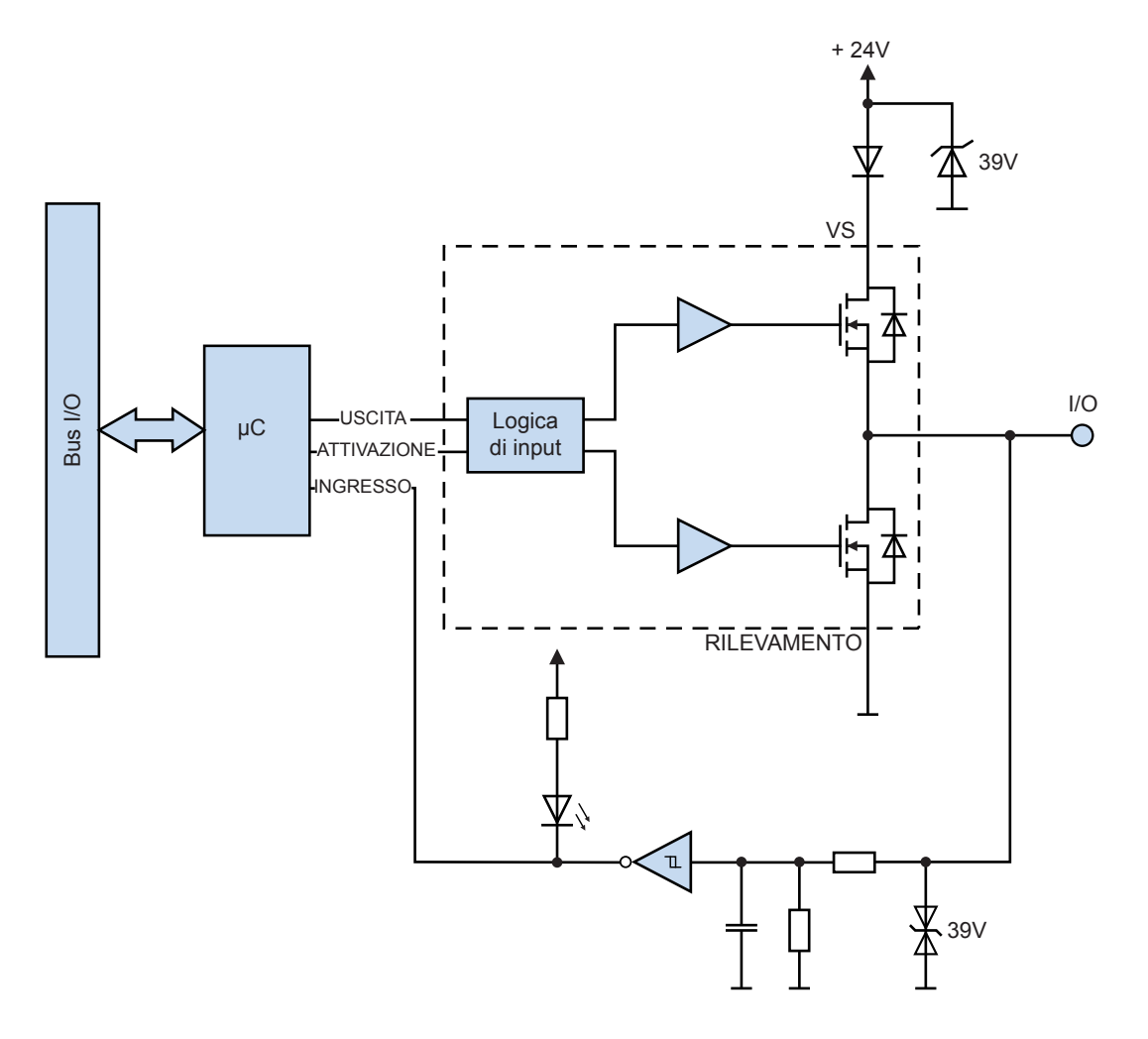

#### 2.10 Precauzioni

È possibile definire per ciascuno dei 4 gruppi se i 4 canali del gruppo sono configurati come ingresso o come uscita.

La definizione degli I/O dei 4 gruppi è salvata in modo permanente nella memoria flash del PCDx.B160.

All'accensione, la definizione degli I/O viene caricata dalla memoria flash e i canali vengono configurati di conseguenza come ingressi o uscite.

Quando si scarica il programma applicativo PG5, la configurazione degli ingressi/ uscite del PCDx.B160 definita nel device configurator PG5 viene salvata in modo permanente nella memoria flash del PCDx.B160.

Tutti i canali del PCDx.B160 sono definiti in fabbrica come ingressi.

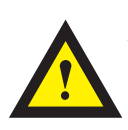

#### **ATTENZIONE**

I moduli PCDx.B160 possono essere danneggiati se la configurazione degli I/O del PCDx.B160 viene modificata e il PCDx.B160 e cablato e se agli I/O vengono applicati 24 V CC.

Se gli I/O del PCDx.B160 sono configurati come uscite e la configurazione di questo gruppo di 4 canali viene modificata in ingressi, a un I/O del gruppo vengono applicati 24 VCC. In seguito al caricamento del programma applicativo, tutti e quattro i canali del gruppo saranno danneggiati, risultando inutilizzabili.

Per evitare i danni:

- 1. Spegnere i 24V CC del PCD e del PCDx.B160
- 2. Rimuovere i 2 morsetti di I/O dal PCDx.B160
- 3. Accendere i 24 V CC del PCD
- 4. Caricare la configurazione modificata del PG5 device configurator e il programma applicativo PG5.
- 5. Abbinare il cablaggio dei terminali di I/O del PCDx.B160 alla configurazione di I/O caricata.
- 6. Collegare i 2 morsetti di I/O al PCDx.B160

Se la configurazione del PCDx.B160 non viene modificata, è possibile scaricare i programmi utente modificati senza rimuovere ogni volta i morsetti IO.

## 3 Configurazione in PG5 Device Configurator

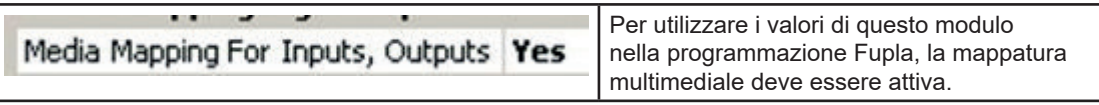

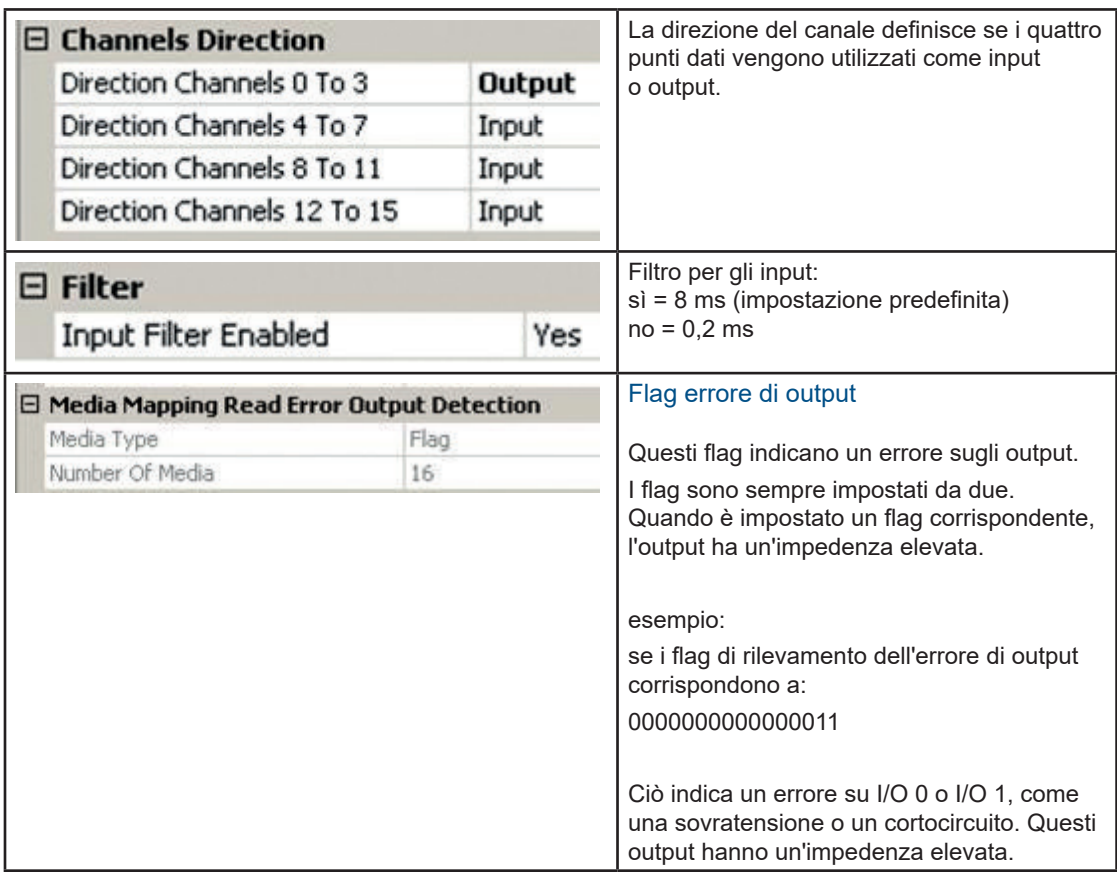

Per impostazione predefinita, tutti i canali dei moduli fungono da input. Essi vengono configurati durante la sequenza di accensione della CPU del PCD.

Dopo l'utilizzo iniziale, la configurazione del modulo viene salvata nella memoria flash e caricata all'accensione.

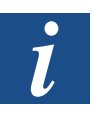

Per utilizzare il modulo PCDx.B160, non sono necessarie F-Box.

Per poter ottimizzare la memoria utilizzata su un PCD, è possibile eliminare i simboli utilizzati nella finestra di mappatura multimediale. Dopo la compilazione, nessun flag o registro sarà assegnato ai simboli inutilizzati:

Esempio: I/O 0…3 => Input e I/O 4…7 => Output con rilevamento dell'orrore di output

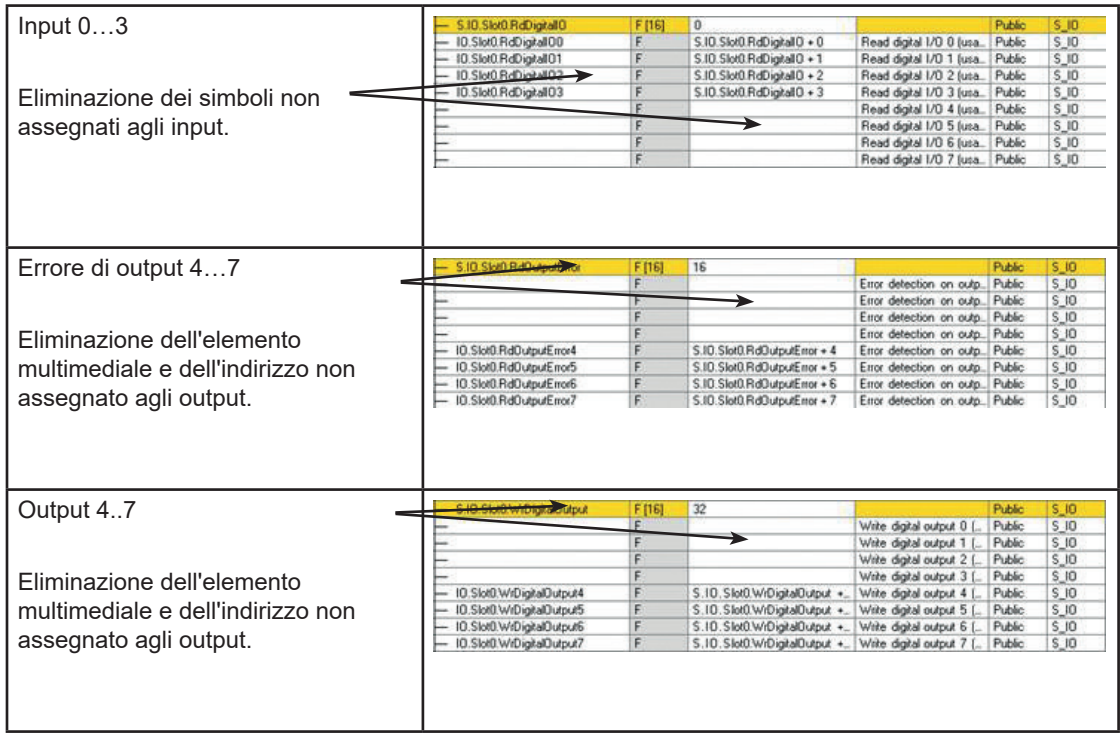

## 4 Mappatura multimediale

#### 4.1 Nome del simbolo e descrizione

#### 4.1.1 RdDigitalIO

La serie di 16 flag indica gli stati di ciascun I/O, a prescindere dalla configurazione. Possiamo leggere ciascun flag separatamente, con il simbolo RdDigitalIO"y", dove "y" = il numero del flag. Ciascun flag corrisponde a un I/O.

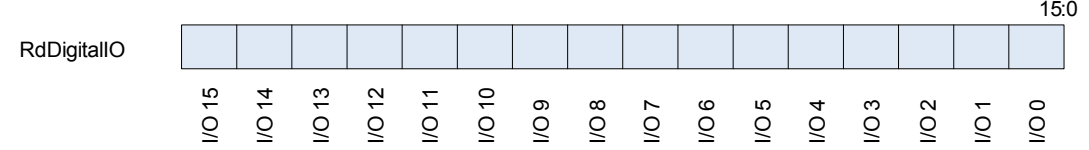

#### 4.1.2 RdOutputError

Questa serie di 16 flag indica lo stato degli output. Essi indicano se un output non sta funzionando correttamente ed è impostato con un'impedenza elevata. Il modulo colloca gli output con un'impedenza elevata, se è presente un cortocircuito; una sovratensione o i pin di alimentazione dei connettori non sono alimentati quando si utilizza un output.

Il modulo controlla gli output a coppie.

Ad esempio, se avviene un cortocircuito sull'output 0, gli output 0 e 1 avranno un'impedenza elevata e i rispettivi flag di stato sono impostati. I flag saranno: RdOutputError = 00000000 00000011.

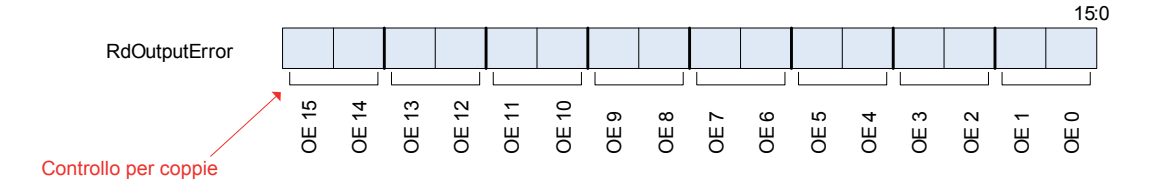

#### 4.1.3 WrDigitalOutput

Questa serie di 16 flag contiene il valore da scrivere sugli output. Ciascun flag corrisponde a un output. Se si scrive un flag il cui I/O non è configurato nell'output, non accade nulla.

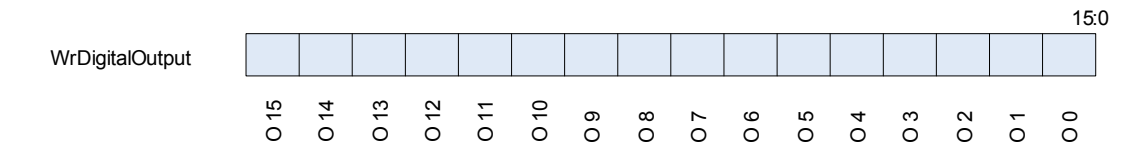

## 5 Accesso diretto all'input o all'output in IL

Con il comando IL è possibile accedere al modulo indipendentemente dalla mappatura multimediale.

#### 5.1 Nome del simbolo e descrizione

#### 5.1.1 RD\_DIGITAL\_IO\_0TO15

Questo simbolo indica gli stati di ciascun I/O, a prescindere dalla configurazione.

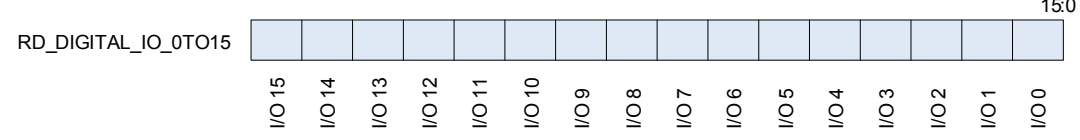

#### **Esempio IL:**

 RDPW IO.Slot0.IOAccess.RD\_DIGITAL\_IO\_0TO15 IO\_0\_15

## 5.1.2 MASK\_RD\_DIGITALOUTPUT\_0TO15

Questo simbolo indica quali I/O sono configurati negli output. Qualora si desideri avere solo il valore di output dal simbolo RD\_DIGITAL\_IO\_0TO15, è possibile creare una maschera.

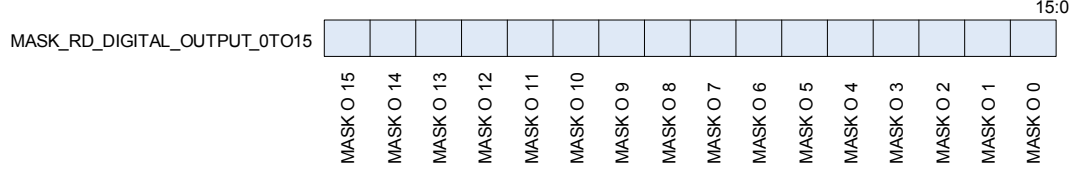

**Esempio IL:**

 RDPW IO.Slot0.IOAccess.RD\_DIGITAL\_IO\_0TO15 IO\_0\_15

- LD MASK O.Slot0.IOAccess.MASK\_RD\_DIGITAL\_OUTPUT\_0TO15
- AND IO\_0\_15 MASK OUT\_0\_15

 $\overline{a}$ 

## 5.1.3 RD\_OUTPUT\_ERROR\_0TO15

Questo simbolo indica lo stato degli output. Essi indicano se un output non sta funzionando correttamente ed è impostato con un'impedenza elevata. Il modulo colloca gli output con un'impedenza elevata, se è presente un cortocircuito; una sovratensione o i pin di alimentazione dei connettori non sono alimentati quando si utilizza un output.

Il modulo controlla gli output a coppie.

Ad esempio, se avviene un cortocircuito sull'output 0, gli output 0 e 1 avranno un'impedenza elevata e i rispettivi flag di stato sono impostati.

I flag saranno: RD\_OUTPUT\_ERROR\_0TO15 = 00000000 00000011.

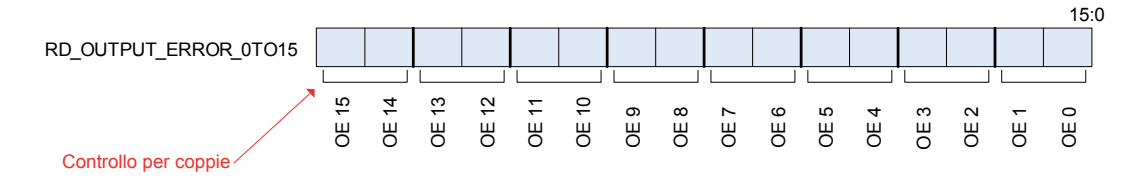

#### **Esempio IL:**

 RDPW IO.Slot0.IOAccess.RD\_OUTPUT\_ERROR\_0TO15 OE\_0\_15

#### 5.1.4 RD\_FIRMWARE\_VERSION

Questo simbolo indica la versione del firmware del modulo in ASCII.

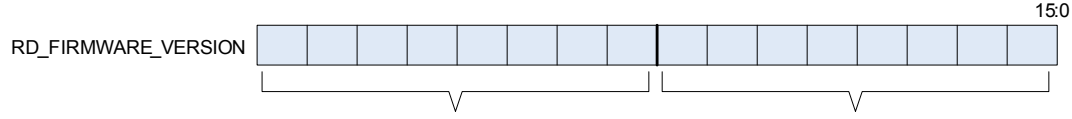

X come valore numerico sul testo X.YZ YZ come valore numerico sul testo X.YZ

Esempio: se RD\_FIRMWARE\_VERSION = 00000010 00000011 la versione del firmware è 2.03.

**Esempio IL:**

 RDPW IO.Slot0.IOAccess.RD\_FIRMWARE\_VERSION FW\_VERSION

#### 5.1.5 RD MODULE STATUS

Questo simbolo indica lo stato del modulo. Quando non c'è nessun errore, tutti i bit sono bassi. I simboli scompaiono automaticamente dopo la lettura.

Errore di comunicazione: indica quando si verifica un errore durante la comunicazione tra il PCD e il modulo.

Errore di output: Indica quando gli output hanno un'impedenza elevata a causa di un cortocircuito, una sovracorrente o assenza di alimentazione sul connettore.

Errore flash: Indica quando il modulo non è riuscito a salvare la configurazione nella memoria flash.

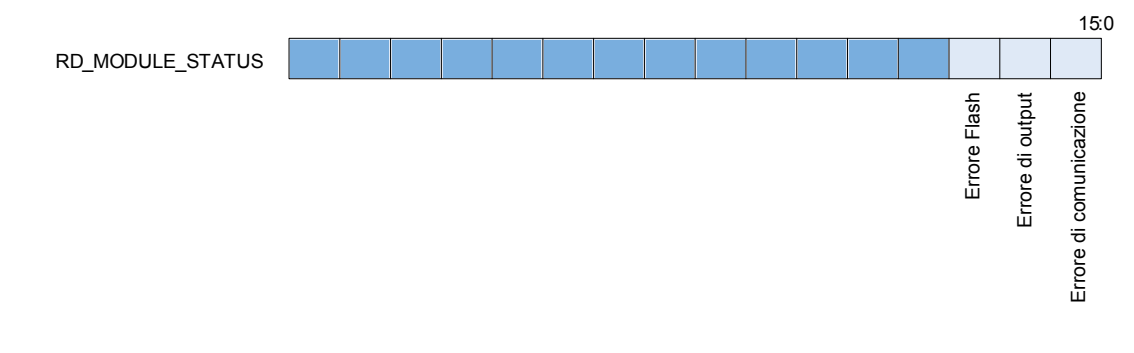

#### **Esempio IL:**

 RDPW IO.Slot0.IOAccess.RD\_MODULE\_STATUS Stato

#### 5.1.6 WR\_DIGITAL\_OUTPUT\_0TO15

Questo simbolo è utilizzato per scrivere gli output. Ciascun bit corrisponde a un output. Se si scrive un bit il cui I/O non è configurato nell'output, non accade nulla.

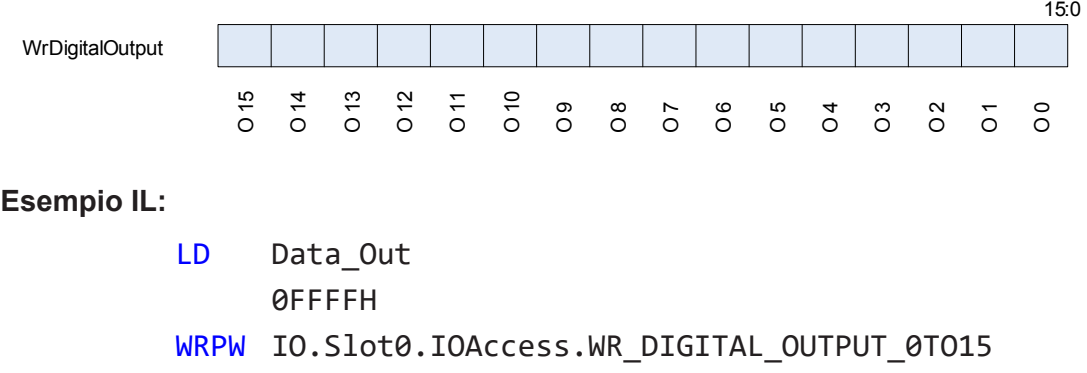

Data Out

Errore PCD XOB 13

### 5.2 Errore PCD XOB 13

Un XOB 13 viene richiamato nei seguenti casi:

- Se il modulo non è presente nell'alloggiamento del PCD e il programma tenta di accedervi con "Istruzioni di accesso diretto"
- Durante un ripristino interno del modulo

Se XOB13 non è programmato, vengono impostati i flag di errore.

## A Appendice

## A.1 Icone

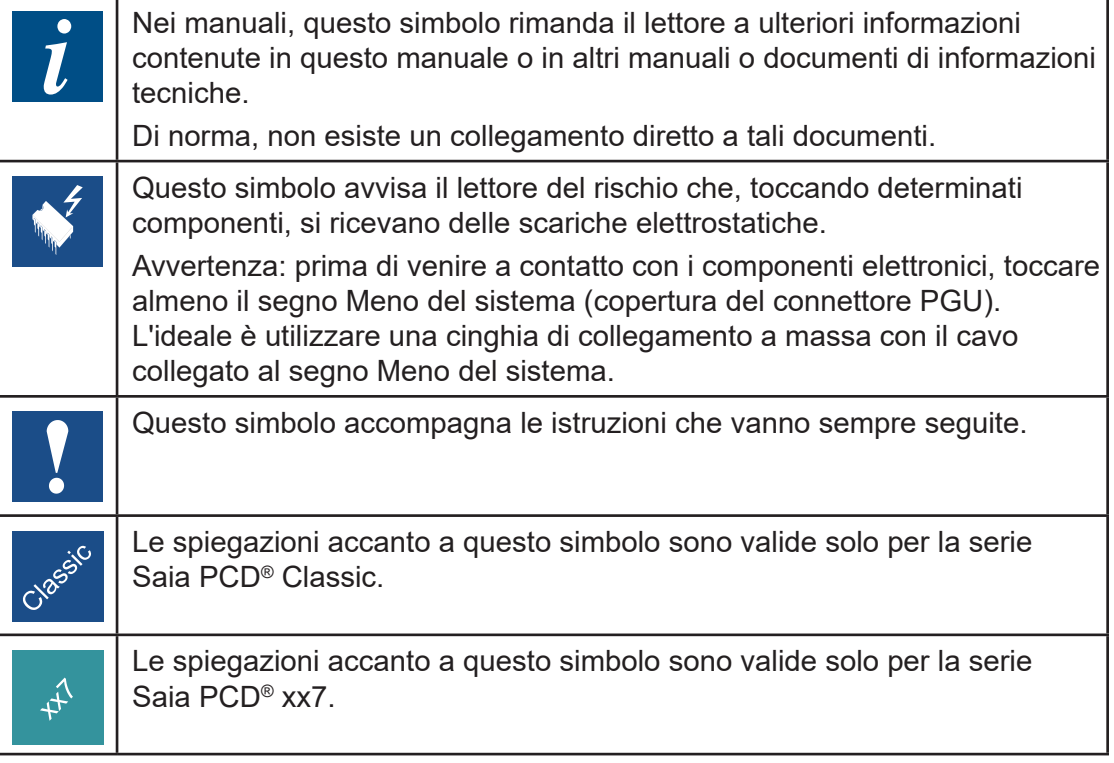

**A**

#### Indirizzo di Saia-Burgess Controls AG

## A.2 Indirizzo di Saia-Burgess Controls AG

## **Saia-Burgess Controls AG**

Route Jo-Siffert 4 1762 Givisiez Svizzera

E-mail assistenza: ................... support@saia-pcd.com Sito web assistenza: ............... www.sbc-support.com Sito SBC: ............................... www.saia-pcd.com

Rappresentanti internazionali e aziende rivenditrici SBC: ..... www.saia-pcd.com/contact

#### **Indirizzo postale per i resi dei clienti dell'ufficio vendite in Svizzera**

## **Saia-Burgess Controls AG**

Route Jo-Siffert 4 1762 Givisiez Svizzera

**A**